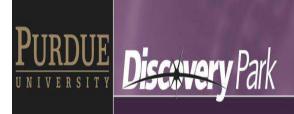

Reservations for each of the 8 conference rooms in Birck can be made through 4 methods:

- 1. Contact any of the BRK clerical staff
- 2. Use the screen at the corresponding conference room (can only be used the day of the meeting)
- 3. Use the Outlook Schedule Assistant
  - i. Click the New Meeting button

| 01 🗄 🤊            | ₹           | -       | -       | -         | -       | -     | -              |    | - 9 | 0            | -         | (         | Calendar - a     |
|-------------------|-------------|---------|---------|-----------|---------|-------|----------------|----|-----|--------------|-----------|-----------|------------------|
| File              | Hom         | e       | S       | end       | / Re    | ceive | Folde          | er | Vie | w M          | /IcAfee E | -mail Sca | an Ado           |
| #222228           |             |         |         |           |         | 5     | <b>R</b>       | ľ  |     |              |           | 0222222   | -                |
| New<br>Appointmen | Me          | -       |         | lew<br>ms | -       | Today | Next 7<br>Days | 1  | Day | Work<br>Week | Week      | Month     | Schedule<br>View |
|                   | New         |         |         |           |         | Go T  | 0 G            |    |     | 1            | Arrange   |           | Gi.              |
| •                 | Septe       | embe    | er 20   | 13        |         | ► <   |                |    | _   |              |           |           |                  |
| Su M              | o Tu        | We      | Th      | Fr        | Sa      |       |                | ▶  | Se  | pten         | nber      | 16 - 2    | 20, 201          |
| 25 2<br>1         | 6 27<br>2 3 | 28<br>4 | 29<br>5 | 30<br>6   | 31<br>7 |       |                |    | 16  | М            | onday     |           | 17               |
|                   | 9 10        |         |         | 13        | _       |       |                |    |     |              |           |           |                  |
| 15 1<br>22 2      |             |         |         |           |         |       |                |    |     |              |           |           |                  |

ii. Click the Scheduling Assistant button

|             | 9044          | Ŧ         |                      |        |                      |                                                    | Untitled | - Meeting  |      |      |                        |          |
|-------------|---------------|-----------|----------------------|--------|----------------------|----------------------------------------------------|----------|------------|------|------|------------------------|----------|
| File        | Meeting       | Insert    | Format T             | ext    | Review               |                                                    |          |            |      |      |                        |          |
| X<br>Delete | Calendar      | Appointme | ent Schedu<br>Assist | uling  | Cancel<br>Invitation | Address Bo<br>Check Nam<br>Response (<br>Attendees | es       | 🚧 Show As: | _    |      | <b>O</b><br>Recurrence | Ti<br>Zo |
|             | Send 🔍        | 100% -    | Tuesday,             | Septem | ber 17, 20           | 13                                                 |          |            |      |      |                        |          |
|             |               |           | 8:00                 | 9:00   | 10:0                 | 00 11:00                                           | 12:00    | 1:00       | 2:00 | 3:00 | 4:00                   |          |
| ⊠₁          | All Attendees |           |                      |        |                      |                                                    |          |            |      |      |                        |          |
| I < C       | Sigo, Angie   |           | Study                |        |                      |                                                    |          |            |      |      |                        |          |

iii. Your name will appear at the top of the Attendees list. Start typing the names of the other meeting attendants in the box that says "Click here to add a name".

| ⊒' ∣           | All Attende      |                    |                      |           |        |         |                |      |   |
|----------------|------------------|--------------------|----------------------|-----------|--------|---------|----------------|------|---|
| < 0            | Sigo, Angie      |                    | Study                |           |        |         |                |      |   |
|                | Click here to    | o add a name       |                      |           |        |         |                |      |   |
|                |                  |                    |                      |           |        |         |                |      |   |
|                |                  |                    |                      |           |        |         |                |      |   |
|                |                  |                    |                      |           |        |         |                |      |   |
|                |                  |                    |                      |           |        |         |                |      |   |
|                |                  |                    |                      |           |        |         |                |      |   |
|                |                  |                    |                      |           |        |         |                |      |   |
|                |                  |                    |                      |           |        |         |                |      |   |
|                |                  |                    |                      |           |        |         |                |      |   |
|                |                  |                    |                      |           |        |         |                |      |   |
|                |                  |                    |                      |           |        |         |                |      |   |
|                |                  |                    |                      |           |        |         |                |      |   |
|                |                  |                    |                      |           |        |         |                |      |   |
|                |                  |                    |                      |           |        |         |                |      |   |
|                |                  |                    |                      |           |        |         |                |      |   |
|                |                  |                    |                      |           |        |         |                |      | - |
|                |                  |                    |                      |           |        |         |                |      | _ |
|                |                  |                    |                      |           |        |         |                |      |   |
|                |                  |                    |                      |           |        |         |                |      |   |
|                |                  |                    |                      |           |        |         |                |      |   |
|                |                  |                    |                      |           |        |         |                |      |   |
|                |                  |                    |                      |           |        |         |                |      | _ |
| ماط            | Attendees        | Ontions            | •                    |           |        |         |                |      |   |
| A <u>a</u> a / | Attendees        | O <u>p</u> tions • | Sta <u>r</u> t time: | Tue 9/1   | 7/2013 | · 2:    | 30 PM          | ·    |   |
| Add            | d Roo <u>m</u> s |                    | End time:            | Tue 9/1   | 7/2013 | - 3:    | 00 PM          |      |   |
|                |                  |                    | <u></u>              |           | ,      |         |                |      |   |
|                | w Z Tenta        | tive 📕 Out o       | f Office N           | No Inform | ation  | Outside | a of working k | ours |   |

## iv. Click the Add Rooms button to bring up the list of conference rooms.

v. Scroll through the list until you find the BRK rooms & double-click the room you need

| earch: O Name only O I             | Nore columns Address I | Book<br>- asigo@exchange.purdue. | edu      | <ul> <li>Advanced F</li> </ul> | ind |
|------------------------------------|------------------------|----------------------------------|----------|--------------------------------|-----|
| Name                               | Location               | Business Phone                   | Capacity | Description                    |     |
| BOWN 1003B Conf Rm                 |                        |                                  |          | Room                           |     |
| BOWN 1014 Conf Rm                  |                        |                                  |          | Room                           |     |
| BRK_1001                           |                        |                                  |          | Room                           | 1_  |
| BRK_1024                           |                        |                                  |          | Room                           | -   |
| BRK_1099                           |                        |                                  |          | Room                           |     |
| BRK_1201                           |                        |                                  |          | Room                           |     |
| BRK_1266                           |                        |                                  |          | Room                           |     |
| BRK_1268                           |                        |                                  |          | Room                           |     |
| BRK_1270                           |                        |                                  |          | Room                           |     |
| BRK_1290                           |                        |                                  |          | Room                           |     |
| BRK_2001                           |                        |                                  |          | Room                           |     |
| BRK_2024                           |                        |                                  |          | Room                           |     |
| BRK_2072                           |                        |                                  |          | Room                           |     |
| BRK_2290                           |                        |                                  |          | Room                           |     |
| BRNG 3157 Instructional C          | assroom                |                                  |          | Room                           |     |
| BRNG 3166 Videoconferen            | cing R                 |                                  |          | Room                           |     |
|                                    |                        |                                  |          | D                              |     |
|                                    |                        |                                  |          |                                |     |
| <u>Rooms -&gt;</u> <u>BRK 1001</u> |                        |                                  |          |                                |     |
|                                    |                        |                                  | ОК       | Cance                          |     |

- vi. Click OK
- vii. Click Send

- 4. Add the corresponding Outlook calendars to your Outlook calendar view. To add the calendars:
  - i. In the Outlook calendar view, click the Open Calendar drop down list

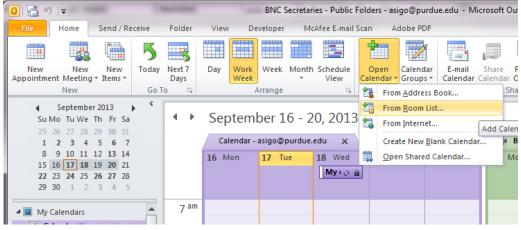

- ii. Click the From Room List option
- iii. Scroll through the list until you find the BRK rooms & double-click the room you need

|                             | Go All Rooms | - asigo@exchange.purdue.e | edu      | <ul> <li>Advanced</li> </ul> | d Find |
|-----------------------------|--------------|---------------------------|----------|------------------------------|--------|
| Name                        | Location     | Business Phone            | Capacity | Descriptio                   | on     |
| BOWN 1003B Conf Rm          |              |                           |          | Room                         |        |
| BOWN 1014 Conf Rm           |              |                           |          | Room                         |        |
| BRK_1001                    |              |                           |          | Room                         |        |
| BRK_1024                    |              |                           |          | Room                         | L      |
| BRK_1099                    |              |                           |          | Room                         |        |
| BRK_1201                    |              |                           |          | Room                         |        |
| BRK_1266                    |              |                           |          | Room                         |        |
| BRK_1268                    |              |                           |          | Room                         |        |
| BRK_1270                    |              |                           |          | Room                         |        |
| BRK_1290                    |              |                           |          | Room                         |        |
| BRK_2001                    |              |                           |          | Room                         |        |
| BRK_2024                    |              |                           |          | Room                         |        |
| BRK_2072                    |              |                           |          | Room                         |        |
| BRK_2290                    |              |                           |          | Room                         |        |
| BRNG 3157 Instructional Cla | ssroom       |                           |          | Room                         |        |
| BRNG 3166 Videoconferenci   | ng R         |                           |          | Room                         | ,      |
| PRIC 2020A Conference D.    |              |                           |          | D                            |        |
|                             |              |                           |          |                              | P      |

- iv. Click OK
- v. Add the reservation you'd like to request to the corresponding calendar
- vi. A notification will be sent to the BRK clerical staff, who have to approve your reservation before it's finalized. The staff who have approval rights are the following:
  - a. Heather Anthrop
  - b. Nancy Black
  - c. Angie Sigo
  - d. Jaime Turner
- 5. You should receive an email notification when your reservation is approved.

## Instructions for Mac users:

1. Click on "Open Calendar" and type in the conference room to be added. This subscribes you to being able to view the calendars.

brk\_1001 brk\_2290

| 000                                                                                                    |                            |                               |                             | Calendar                        |                                     |                             |                        |                                 |
|----------------------------------------------------------------------------------------------------|----------------------------|-------------------------------|-----------------------------|---------------------------------|-------------------------------------|-----------------------------|------------------------|---------------------------------|
| 🔁 🔄 🖻 🚔 🚺 🕢                                                                                                    |                            |                               |                             |                                 |                                     |                             | Q Search This Folder   |                                 |
| Home Appointment                                                                                                    | Organize T                 | Tools                         |                             |                                 |                                     |                             |                        | ^                               |
|                                                                                                    | us: 📕 Busy<br>ter: None    | Recurrence Categorize Private | Close                       |                                 |                                     |                             |                        |                                 |
| <ul> <li>November 2013</li> </ul>                                                                                                    |                            | ovember 4 - November 8, 2     | 013                         |                                 |                                     |                             |                        |                                 |
| S M T W T F S                                                                                                    | 4                          | Mon                           | 5 Tue                       | 6 V                             | Ved                                 | 7 Thu                       | 8                      | Fri                             |
| 3 4 5 6 7 8 9                                                                                                    | all day                    |                               |                             |                                 |                                     |                             |                        |                                 |
| 10 11 12 13 14 15 16<br>17 18 19 20 21 22 23                                                                                                    | *                          |                               | New Appointment             |                                 |                                     |                             |                        |                                 |
| 17         18         19         20         21         22         23           24         25         26         27         28         29         30 | 8 am                       |                               |                             |                                 |                                     |                             |                        |                                 |
| ► Calendar                                                                                                    |                            |                               | Evac Procedures<br>RM 2001  |                                 |                                     |                             |                        |                                 |
| ▼ 🗹 Shared Calendars                                                                                                    | 9 am                       |                               | 44                          |                                 |                                     |                             |                        |                                 |
| BRK_2001                                                                                                    |                            |                               | Shalaev Nanophotonics Class |                                 |                                     | Shalaev Nanophotonics Class |                        |                                 |
| SMART FOLDERS                                                                                                    |                            |                               |                             |                                 |                                     |                             |                        |                                 |
|                                                                                                    | 10 am<br>Peroulis          | sub-group meeting             |                             |                                 |                                     |                             |                        |                                 |
|                                                                                                    |                            |                               | 5                           |                                 |                                     | s                           |                        |                                 |
|                                                                                                    |                            |                               |                             | Reger / Courtney Mon            | thly Meeting                        | Reger / Coy Monthly Meeting | Reger / Miller Meeting | 9                               |
|                                                                                                    | 11 am                      |                               |                             |                                 | S                                   | s                           |                        | Sa                              |
|                                                                                                    |                            |                               |                             |                                 |                                     |                             | Weekly Meeting - Luis  | s Traverso                      |
|                                                                                                    |                            |                               |                             |                                 |                                     |                             |                        |                                 |
|                                                                                                    |                            | 5                             |                             |                                 |                                     |                             |                        |                                 |
|                                                                                                    | Noon<br>Shalaev I<br>eting | Fall Group Me                 |                             | Lecture of Mark Bron<br>gervsma |                                     | Shalaev Fall Group Meeting  |                        | -                               |
|                                                                                                    | eting                      |                               |                             | Misha                           |                                     |                             |                        | S                               |
|                                                                                                    |                            |                               |                             |                                 |                                     |                             |                        |                                 |
|                                                                                                    | 1 pm                       | Peroulis sub-group m          |                             |                                 | Pener / Cardner Mont                |                             |                        |                                 |
|                                                                                                    |                            | eeting                        |                             |                                 | Reger / Gardner Mont<br>hly Meeting |                             |                        |                                 |
|                                                                                                    |                            |                               |                             |                                 |                                     |                             | Lisa Reece Prelim      |                                 |
|                                                                                                    | 2 pm                       | 5                             |                             |                                 |                                     | 5                           |                        |                                 |
| 📩 Mail                                                                                                    |                            |                               |                             |                                 |                                     |                             |                        |                                 |
| Calendar                                                                                                    |                            |                               |                             |                                 |                                     |                             |                        |                                 |
| Contacts                                                                                                    |                            |                               |                             |                                 |                                     |                             |                        |                                 |
| Tasks                                                                                                    | 3 pm                       |                               |                             |                                 |                                     |                             |                        | MURI Meeting (Fisher            |
| Notes                                                                                                    |                            | 5                             |                             |                                 |                                     |                             |                        | & Ruan Groups) - Raji<br>b Paul |
|                                                                                                    | 18 items                   |                               |                             |                                 |                                     | All folders are up to date  | Connected to "BRK      | 2290" 4                         |

2. Create a new appointment. In the location field, select the address book search and select the room you want.

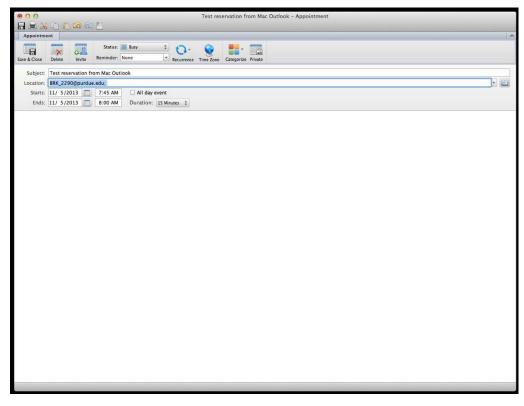

3. For Mac users with no access to Outlook, all Birck conference room calendars can be viewed here:

BRK 1001: http://brk1001rw.ecn.purdue.edu

- BRK 1024: http://brk1024rw.ecn.purdue.edu
- BRK 1099: http://brk1099rw.ecn.purdue.edu
- BRK 1201: http://brk1201rw.ecn.purdue.edu
- BRK 1290: http://brk1290rw.ecn.purdue.edu
- BRK 2001: http://brk2001rw.ecn.purdue.edu
- BRK 2024: http://brk2024rw.ecn.purdue.edu
- BRK 2290: http://brk2290rw.ecn.purdue.edu